### EIP601 and EIP602 NVR Server

## ernitec

The Ernitec EIP601 and EIP602 EasyView<sup>™</sup> NVR servers support continuous, schedule, alarm and motion recording with pre-event and post-event time period programmable on per-channel basis.

The systems record video in a MPEG-4 format supporting all Ernitec IP cameras and the Ernitec video server, EIP510.

The EasyView<sup>™</sup> NVR servers are installed on a powerful PC server unit with a server operating system suitable for meeting the requirements for IP video recording.

The servers are equipped with up to 4TB HDDs allowing storage of video from several weeks depending on the camera settings (frame rate, resolution and recording mode).

# ernitec

EIP601 and EIP602 NVR server

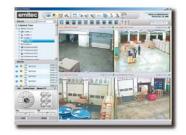

#### **Main Features**

- Manages up to 64 cameras with tree-directory display
- Supports 1, 4, 6, 8, 9, 10, 16, 25, 36 window layout
- Supports megapixel MPEG-4 format
- Customizable logo and user interface
- Multiple-channel preview in full-screen mode
- Supports different frame rate on live view and recording
- Zoom function on live view and playback
- Schedule, Motion, Alarm Recording
- Supports motion detection and digital I/O event from hardware
- Maximum 30 seconds pre-event recording
- Expandible PTZ commands
- Search video clips by date, time and event
- Time-based search bar
- 4-channel synchronized playback
- eMap Manager
- NVR web client and NVR workstation

#### Specifications and ordering numbers

| System Requirements                                 |                                                                                                    |
|-----------------------------------------------------|----------------------------------------------------------------------------------------------------|
| PC specification                                    | 16 Channel: EIP601-16, 2TB raw storage<br>32 Channel: EIP602-32, 4TB raw storage                                                                                  |
| Operating system                                    | Windows 2003 R2                                                                                                    |
| Browser                                             | Microsoft Internet Explorer v6.0, v7.0                                                                                                    |
| Web server                                          | Microsoft IIS Server. Required for NVR web client*                                                                                                    |
| Preview                                             |                                                                                                    |
| Maximum number of<br>camera                         | 64                                                                                                    |
| Window layout                                       | 1, 4, 6, 8, 9, 10, 16, 25, 36                                                                                                    |
| Tree display panel                                  | User may drag-n-drop to drag a video source to the layout manager for live view                                                                                   |
| Web client                                          | Remote live view via Internet Explorer                                                                                                    |
| Patrol mode                                         | Switches and displays each preview window accordingly. Pre-defined layout can be set to patrol mode as well                                                       |
| 2-Way Audio                                         | Supports 2-way audio. User may have 1-to-1 or 1-to-many audio broadcast to multiple devices at the same time                                                      |
| Create snapshots                                    | Creates snapshot images on-the-fly and as an event index for search later on                                                                                      |
| Advanced preview<br>mode                            | Maximum 36-channel preview at the same time with different frame rate adjusted automatically                                                                      |
| Layout manager                                      | Setup pre-defined window layout to group certain cameras in the same layout. Layout manager can be<br>displayed in full-screen mode                               |
| Digital zoom                                        | User may zoom in/out the video display                                                                                                    |
| Recording                                           |                                                                                                    |
| Schedule recording                                  | Records video with user-defined schedule and time period                                                                                                    |
| Alarm recording                                     | Records video when a digital input event is triggered                                                                                                    |
| Motion recording                                    | Records video when motion detected                                                                                                    |
| Pre-event recording                                 | User-defined time period to record before a certain event occurs. Maximum 30 seconds                                                                              |
| Post-event recording<br>Watermark*                  | User-defined time period to record after a certain event occurs. Default 5 minutes<br>Digital date and time code embedded into the video stream                   |
| Storage Manager                                     |                                                                                                    |
| Number of drives                                    | Supports up to 23 drives in one machine                                                                                                    |
| Keep certain days                                   | The video clips will be kept for certain days according to user-defined value                                                                                     |
| Recycle recording                                   | The oldest video clip will be overwritten when the disk reaches its minimum space requirement                                                                     |
| Total space<br>management                           | When total space reaches its minimum space requirement, certain space will be clean up. The oldest files will be removed first                                    |
| Playback                                            |                                                                                                    |
| Playback mode<br>Play multiple files *              | Play, pause, stop, fast forward, fast rewind, play backward, play frame by frame, 1/2/4/8x speed control<br>Plays multiple files in sequence for a period of time |
| Create snapshots                                    | Creates snapshot images on-the-fly and can be searched as an event                                                                                                |
| Export video                                        | Exports a period of video clips into one AVI file                                                                                                    |
| Synchronized<br>playback                            | 4-channel synchronized playback at the same time                                                                                                    |
| Digital zoom                                        | User may zoom in/out the video display                                                                                                    |
| Search                                              |                                                                                                    |
| Time sequence<br>search                             | Search video clips with date, time, channel                                                                                                    |
| Event search                                        | Search motion detection, digital input, bookmark, snapshot event with specified date, time, channel                                                               |
| Thumbnail image<br>search *                         | Search video clips with thumbnail image previews                                                                                                    |
| Status event search                                 | Search events on video loss/recovery, network disconnect/reconnect, user login/logout, database log with specified date, time, and channel                        |
| Time-based search<br>bar                            | The recording and events are displayed with a time-bar, user may click on the bar to start playing the recorded archive                                           |
| Snapshot viewer                                     | Display snapshots in thumbnail view; user may browse the snapshots then click it to start playback video cl<br>at that time stamp                                 |
|                                                     |                                                                                                    |
| PTZ Control                                         |                                                                                                    |
|                                                     | Manages pan, tilt, zoom operation with speed control                                                                                                    |
| PTZ Control<br>PTZ management<br>Protocol supported | Manages pan, tilt, zoom operation with speed control<br>Pelco-P, Pelco-D, Lilin, Dynacolor, Samsung, Kampro, Sony VISCA, Panasonic protocol supported             |
| PTZ management                                      |                                                                                                    |

| PTZ pattern                | Executes speed dome pattern command                                                                                                    |
|----------------------------|----------------------------------------------------------------------------------------------------|
| Expandable PTZ command     | User-defined PTZ command to support additional PTZ protocols                                                                                                    |
| Mouse PTZ                  | On-screen 8-direction PTZ operation with mouse operation. This can be run under full-screen mode as well                                                                                                    |
| USB joystick on PC         | Connects joystick on the PC via USB port to control speed dome directly                                                                                                    |
| Control panel on PC        | Connects control panel on the PC via COM port to control speed dome directly                                                                                                    |
| Event Handling             |                                                                                                    |
| Event types                | Handles motion detection, alarm, video loss, network disconnection events                                                                                                    |
| Event<br>acknowledgement   | Event will need to be acknowledged by security operator                                                                                                    |
| Trigger digital output     | Triggers digital output when certain events (digital I/O or motion detection) occur                                                                                                    |
| Hot-Spot window            | Activates and switches the channel with event to the hot-spot window. The original video in the hot-spot window will then be switched over                                                                                            |
| Pop-up window              | Mini-preview window will be pop-up when event occurs. Pop-up window will be dismissed when user-defined dwell time elapsed or security operator clicks on the "Dismiss" button                                                        |
| Event log                  | Triggered event will be recorded into a event log                                                                                                    |
| E-Mail notification        | E-Mail notification with captured snapshot                                                                                                    |
| FTP notification           | FTP captured snapshot to the FTP server                                                                                                    |
| Play audio file            | Plays user-defined audio file or beep on the machine                                                                                                    |
| Go to PTZ preset           | When event occurs, it requests the speed dome to go to certain PTZ preset position                                                                                                    |
| Execute command            | User-defined execution command will be executed                                                                                                    |
| Scheduled event*           | User may setup a schedule to execute certain operation. For example, generate a snapshot in JPEG and FTP to a site                                                                                                    |
| еМар                       |                                                                                                    |
| eMap manager               | eMap configuration and management                                                                                                    |
| eMap monitor               | Creates alarm when an event occurs on a certain camera in eMap                                                                                                    |
| Preview-All mode           | With this mode, all cameras in the associated map will be displayed with QCIF @ 1FPS preview. When<br>double-click on the preview window, the original video window will be brought up with its original resolution<br>and frame rate |
| eMap tour                  | Maps can be patrolled and displayed one by one with user-defined dwell time                                                                                                    |
| NVR Web Client Funct       | tion                                                                                                    |
| Remote preview             | Live view via web browser                                                                                                    |
| Remote playback            | Search and playback via web browser                                                                                                    |
| Remote search              | Search certain events via web browser                                                                                                    |
| Remote map                 | Manages map via web browser                                                                                                    |
| Permission Control         |                                                                                                    |
| Multi-level permission     | Administrator, standard user, guest levels. User may add new user group for advanced permission control                                                                                                    |
| Security                   | Account/password defined with associated permission control                                                                                                    |
| Camera group<br>permission | User may setup the permission between user account and the camera group                                                                                                    |
| eMap permission            | User may setup the permission between user account and eMap layer                                                                                                    |

\* The features will be implemented in later released bundled application

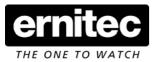

#### **Denmark Head Office** Ernitec A/S Phone: +45 44 50 33 00 Fax: +45 44 50 33 33 mail: info@ernitec.dk

*French Branch Office* Ernitec France Phone:+33 (0)467 151 015 Fax:+33 (0)467 640 181 mail: info@ernitec.fr **German Branch Office** Ernitec GmbH Phone:+49(0)(40)6756250 Fax:+49(0)(40)67562525 mail: info@ernitec.de UK Branch Office Ernitec UK

Phone:+44 (0)1903263125 Fax:+44 (0)1903263126 mail: info@ernitec.co.uk *Middle East Office* Ernitec ME Phone: +961 1 751 796 Fax: +961 1 751 795 mail: info@ernitecme.com

www.ernitec.com